user manual

# **pco.**help how to create support files

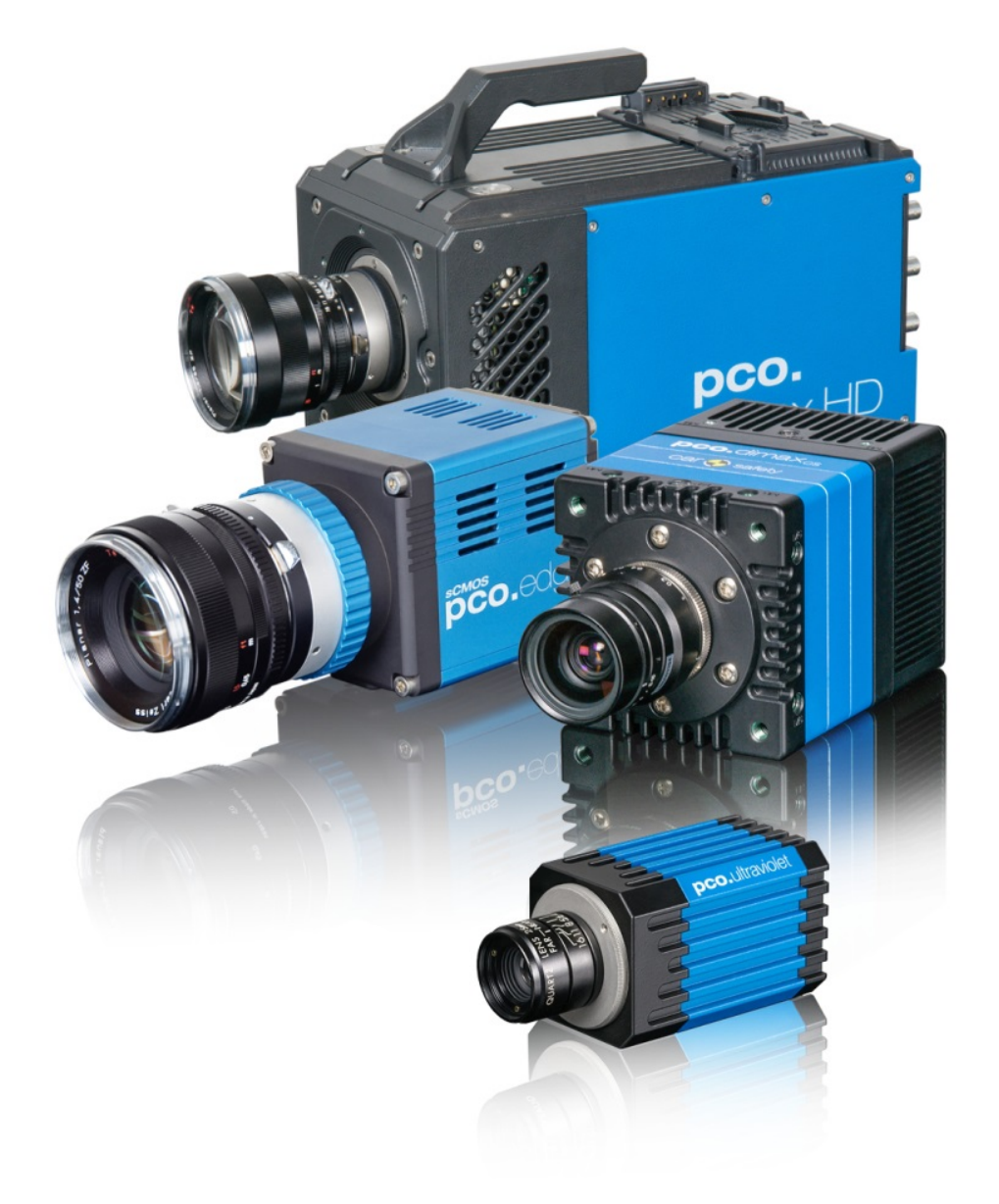

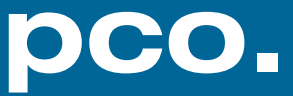

**Target Audience:** This camera is designed for use by technicians, engineers, and scientists.

**In case of any questions or comments, please contact us at PCO.**

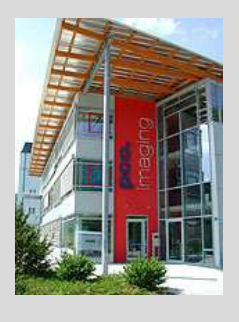

email info@pco.de

postal address PCO AG

telephone  $+49$  (0) 9441 2005 50

 $\frac{1}{49(0)9441200520}$ 

Donaupark 11 93309 Kelheim, Germany

The cover photo shows an exemplary PCO camera system. The lens is sold separately.

Copyright © 2016 PCO AG (called PCO in the following text), Kelheim, Germany. All rights reserved. PCO assumes no responsibility for errors or omissions in these materials. These materials are provided as is without warranty of any kind, either expressed or implied, including but not limited to, the implied warranties of merchantability, fitness for a particular purpose, or non-infringement. PCO further does not warrant the accuracy or completeness of the information, text, graphics, links or other items contained within these materials. PCO shall not be liable for any special, indirect, incidental, or consequential damages, including without limitation, lost revenues or lost profits, which may result from the use of these materials. The information is subject to change without notice and does not represent a commitment on the part of PCO in the future. PCO hereby authorizes you to copy documents for non – commercial use within your organization only. In consideration of this authorization, you agree that any copy of these documents, which you make, shall retain all copyright and other proprietary notices contained herein. Each individual document published by PCO may contain other proprietary notices and copyright information relating to that individual document. Nothing contained herein shall be construed as conferring by implication or otherwise any license or right under any patent or trademark of PCO or any third party. Except as expressly provided, above nothing contained herein shall be construed as conferring any license or right under any PCO copyright. Note that any product, process, or technology in this document may be the subject of other intellectual property rights reserved by PCO, and may not be licensed hereunder.

Released December 2016 © PCO AG

By Thomas Hartmann

pco.help\_howtocreatesupportfiles V1.00 © PCO AG, Germany

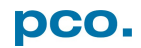

# TABLE OF CONTENTS

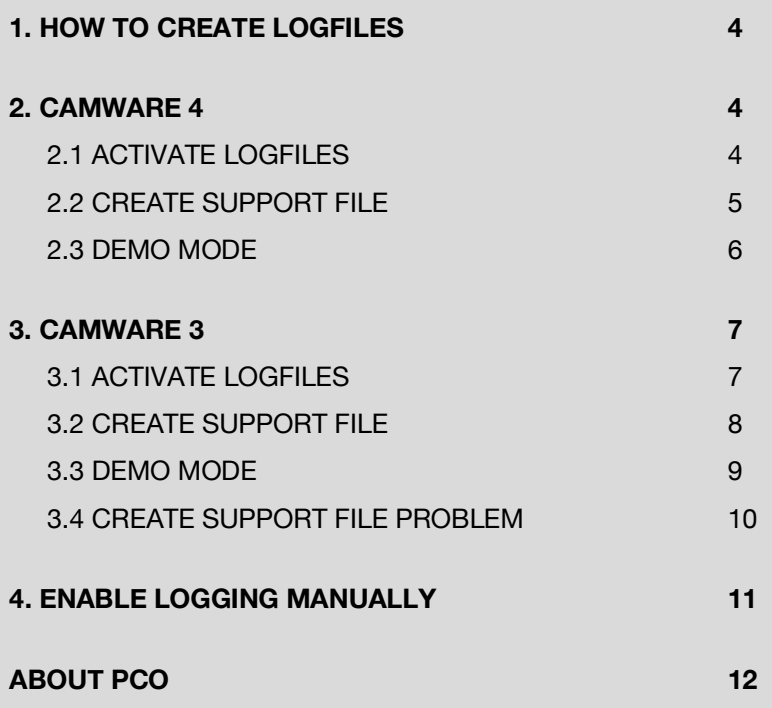

![](_page_2_Picture_2.jpeg)

# <span id="page-3-0"></span>1. HOW TO CREATE LOGFILES

This manual will explain how to activate logfiles, to create a support file and to send them to PCO support.

# <span id="page-3-1"></span>2. CAMWARE 4

# <span id="page-3-2"></span>2.1 ACTIVATE LOGFILES

![](_page_3_Picture_5.jpeg)

![](_page_3_Picture_6.jpeg)

## <span id="page-4-0"></span>2.2 CREATE SUPPORT FILE

![](_page_4_Picture_2.jpeg)

pco.

# <span id="page-5-0"></span>2.3 DEMO MODE

 $\sim$ 

![](_page_5_Picture_85.jpeg)

![](_page_5_Picture_3.jpeg)

# <span id="page-6-0"></span>3. CAMWARE 3

## <span id="page-6-1"></span>3.1 ACTIVATE LOGFILES

![](_page_6_Picture_3.jpeg)

![](_page_6_Figure_4.jpeg)

#### <span id="page-7-0"></span>3.2 CREATE SUPPORT FILE

After having reproduced the workflow please *create the support files package (CWsupport.zip)* and send it to PCO.

![](_page_7_Picture_3.jpeg)

\*\*\*\*\*\*\*\*\*\*Please describe the error here\*\*\*\*\*\*\*\*\*\*

Regards  $\cdots$ 

The About Camware pop-up will show three different

*Support (Mail only):* opens a new email PCO support *Support (Mail with support files):* opens a new email to PCO support. The CWsupport.zip will be attached to this

*Support (Support files only):* generates the

Camware will ask, if you want to *Generate support file (CWsupport.zip)*. Furthermore *PCO\_Reg.txt* with registry entries about driver and *Conflicts.nfo*, a file that contains information about computer hardware, are generated.

*Please fill out the form:* Name, Company, Telephone, Operating System, Camera Type, *Serial number*, Interface.

Visit PCO Website<http://www.pco.de/support/> and upload the support file with our support form.

## <span id="page-8-0"></span>3.3 DEMO MODE

![](_page_8_Picture_101.jpeg)

![](_page_8_Figure_3.jpeg)

### <span id="page-9-0"></span>3.4 CREATE SUPPORT FILE PROBLEM

There might occur a problem when using Camware 3 with Windows.

If the creation of the *CWsupport.zip* takes *very long*, the Windows Logfiles must be deleted in the Event Viewer.

![](_page_9_Picture_76.jpeg)

![](_page_9_Picture_77.jpeg)

**I** Event Viewer

Clear all *Windows Logs* and all *Application Logs*.

Now CWSupport.zip will be generated in a fast way.

![](_page_9_Picture_8.jpeg)

# <span id="page-10-0"></span>4. ENABLE LOGGING MANUALLY

Useable for pco.camware or 3rd Party Software.

If Camware / pco.camware is started (or SDK is addressed during a 3rd Party Software session) with default configuration, the folder *pco* is always created within *C:\ProgramData* automatically (this folder is hidden and must be made visible).

Within this folder, *several .txt files* are created:

![](_page_10_Picture_5.jpeg)

Each txt-file contains a short description how to enable the logging manually:

#### *SC2\_Cam.txt*

Logging info: Rename the *SC2\_Cam.txt* file to *SC2\_Cam.log*, in order to enable logging.

Logging consumes time and should not be enabled permanently. SC2\_Cam.log will be overwritten at startup of a session.

If you like to have more than one session logged, rename this file to SC<sub>2</sub> Cam a.log.

If both exist pco\_conv\_a.log will be used.

Create a file *SC2\_Cam.ini* with the following parameters: flush=1 (default=0, avoids a logfile close/open during write operation) This will be faster than flush=0, but the most recent data is still in the cache of the system and thus the file is not current. usethread=1 (default=0, uses a thread to write the logging data) This avoids blocking of the thread calling the write operation. This will be faster than usethread=0, but the most recent data is still buffered in logging buffers and thus the file is not current.

#### *PCO\_CDlg.txt / PCO\_Conv.txt*

Logging info: Rename this file to P.log / PCO\_Conv.log, in order to enable logging. Create a file PCO\_Conv.ini with the following parameters: flush=1 usethread=1

#### *SC2\_USB.log*

Logging info: Rename this file to sc2\_USB.log in order to enable logging.

*There are a few more interfaces* that need log and ini files: sc2\_cl\_mtx, sc2\_cl\_nat, sc2\_cl\_me4: sc2\_cl\_param.ini; sc2\_gige: sc2\_gige\_param.ini *and a few more….*

![](_page_10_Picture_18.jpeg)

**pco.**

# <span id="page-11-0"></span>ABOUT PCO

![](_page_11_Picture_2.jpeg)

*In 1987*, PCO was founded with the objective to develop and to produce specialized, fast and sensitive video camera systems, mainly for scientific applications. Meanwhile the product range of PCO cameras covers digital camera systems with high dynamic range, high resolution, high speed and low noise, which are sold in the scientific and industrial market all over the world.

*Currently* PCO is one of the leading manufacturers of scientific cameras. Worldwide representatives, together with our own sales department and technical support assure that we keep in touch with our customers and their needs. The actual wide range of specialized camera systems is the result of technical challenge and product specific know-how. A design according to advanced techniques, a high standard of production and strict quality controls guarantee a reliable operation of the cameras. Our own developments in conjunction with an excellent contact to leading manufacturers of image sensors ensure our access to state-of-the-art CCD- and CMOS-technology for our cameras.

*Since 2001*, PCO is located in its own facility building in Kelheim at the shore of the beautiful and international river Danube. Here in the county Bavaria, which is well known for its excellent support and conditions for high technology companies, we share the benefits of the simple access to high performance products and services in the surrounding area.

*Kelheim* itself is a historical town, first documented in 866. The small city is founded at the confluence of the Danube and the Altmühl, which has been converted into the Rhine-Main-Danube bypass channel for water transport. Located in Danube-valley, it is the heart of a beautiful river and forest covered lime plateau landscape. It´s landmark, the Hall of Liberation, was built by Ludwig I. in 1863 on the Mount Michael and is visible from all over the city and valley. The beautiful Danube-Gorge, which is protected as natural monument since 1840, is located between Kelheim and the famous abbey Weltenburg*.*

![](_page_11_Picture_7.jpeg)

![](_page_12_Picture_0.jpeg)